# IMAGE ANALYSIS AND SPATIAL STATISTICS is computer is not the started started to compute the started started started in the started started started in

department of Mathematics and Mathematics and Mathematics and Mathematics and Mathematics and Mathematics and Chalmers University of Te
hnology

 $J$ 

### **Introduction**  $\mathbf 1$

This omputer exer
ise is intended to be an introdu
tion to image pro
essing using Matlab and the Image Processing Toolbox (IPT), covering the basic pro
edures like loading and saving images and how to display them. Also included are how images are represented and the different so called Image Types used in Matlab. In short, the basi things needed to get started with Matlab as image analysis tool. Some basi Matlab experien
e is assumed, but not mu
h.

In Section 3 a very short introduction to the UNIX program  $XV$  is given. This program will be useful when onverting an image from an image format not supported by Matlab, and the other way around.

The description is written in a 'hands-on-keyboard-and-try'-kind of way, by whi
h I mean that you are supposed to investigate by your own with this document as a guide. You are encouraged to use the Matlab command help as soon as a new ommand or fun
tion is introdu
ed. As we get in trouble, I'll try to explain what happened and why we got in trouble and how to solve it. For a thorough, but less trouble-oriented exposition of Matlab's Image Pro
essing Toolbox you are referred to the IPT User's Guide by Mathwork, available in HTML format by writing doc in a Matlab command window.

Everything written in Courier refers to a Matlab variable, ommand or function and everything with a  $\gg$  in front of it, is for you to type in the Matlab ommand window.

In Section 4 a list of the Matlab commands and functions used in this do
ument is supplemented. The ommand you need to know about right away is the help ommand mentioned above.

### Images

The images used in this laboration are

- ri
e.png: A standard image in Matlab.
- fumitory-007. jpg: A color photograph of a fumitory plant ('jordrök' in Swedish) standing out against a brown ba
kground. Can be downloaded from the course homepage.

### 1.2Start Matlab

To open a Matlab ommand window on a UNIX station, type matlab in an X-term window (or equivalent).

## 2 Basic image operations in Matlab

This section is built up as an exercise. So, hands on keyboard and follow the instructions. As you always should do whenever you encounter a new Matlab ommand or fun
tion, type help followed by the name, to get full syntax information and a short description.

### 2.1Loading and displaying of images in Matlab

In order to load an image to Matlab from your present directory, the command imread is used. To get the habit, start by writing

```
>>help imread
```
but don't read the entire des
ription right away. The details and all options may be needed for later work, but not right now. Write

```
>>I=imread('ri
e.png');
```
to read the TIFF-file rice.tif and store it in the variable I. This is the working variable and you don't have to bother about the actual filename anymore (unless you have to reload it again for some reason).

Now you probably want to take a look at it. Type

```
>>figure(1)>>imshow(I)
```
and Matlab will first open an empty figure (window) and then display the image stored in <sup>I</sup> in it.

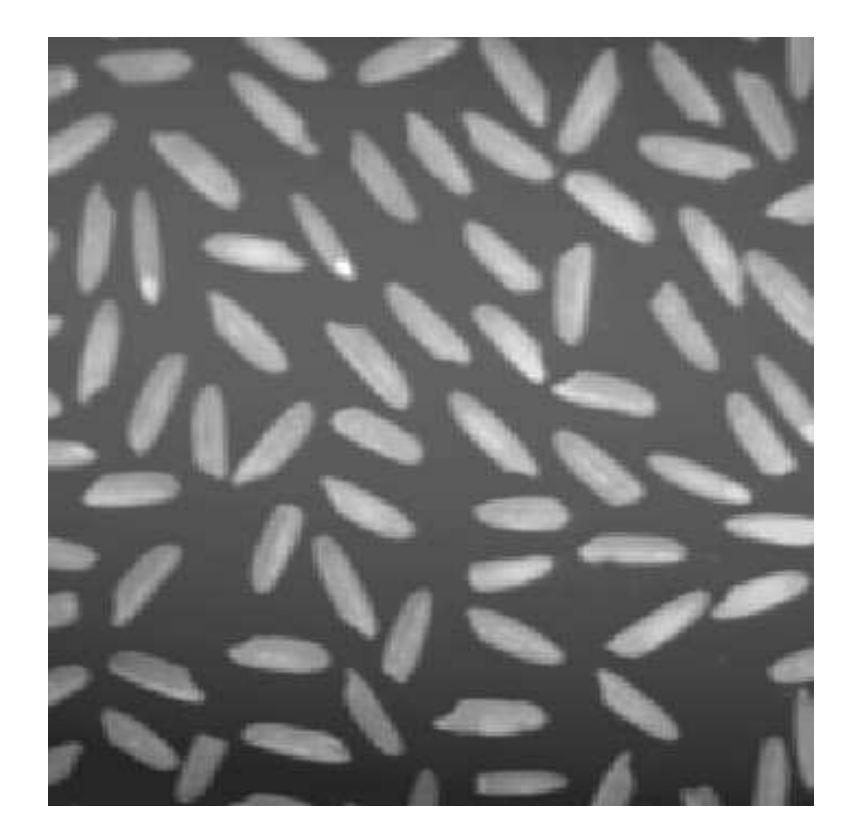

Figure 1: The image ri
e

### 2.1.1Histogram

Also, look at the histogram to have a feeling for the distribution of the pixel values in the image.

>>figure(2)>>imhist(I)

The histogram is of great importan
e when we for example threshold. See Section 2.3.2 for an example of this operation.

### 2.2Representation of images

Now that we have an image variable we want to know how it is represented (i.e. how it is stored) by Matlab, and what kind of operations we are permitted to do on it. To begin this exploration, type

and you'll get a list of all variables defined in this Matlab session  $^1$ , including our image variable I. Here you an see for example that the size of the image I is 256-256 pixels and that the lass is uint8 array. This means that it has the data stru
ture of an array with ea
h element being stored as an unsigned integer of size 8-bit. The last thing is important. By default, most data in Matlab are stored as arrays of with elements stored in double pre
ision (64 bit) as floating-point numbers called **double**, and therefore most of Matlab's functions are only defined on this class of numbers. Images however, are usually stored in arrays of 8-bit or 16-bit unsigned integers called uint8 and uint16, in order to redu
e memory onsumption. So, problems an arise when one needs to use the majority of the standard functions in Matlab (several fun
tions in IPT support uint8 and uint16, though).

Let's say that you want a brightened version of the image. A way to do this is to onvert the image variable to double and then multipli
ate by, say, a factor 1.5:

```
>>Ib=1.5*double(I);
```
Now try to display Ib in figure number 2:

```
>>figure(2)>>imshow(Ib)
```
The displayed image is all white. What is the problem? To answer that question thoroughly, we have to know pretty much about the different so alled Image Types and how Matlab handles images in general.

### 2.3Image Types

The problem in the last se
tion is due to the fa
t that the IPT handles four different types of images

- $\sim$  Indexed Images Images Images Images Images Images Images Images Images Images Images Images Images Images Images Images Images Images Images Images Images Images Images Images Images Images Images Images Images Image
- Intensity Images
- $\blacksquare$  Images in the set of  $\blacksquare$
- $R = 1$

The most ommon image types are the Indexed and the Intensity type. Loosely speaking, one could say that the two types in the middle are special cases of the first one, whereas the RGB Image type is a generalization of the Intensity Image.

Th later versions of Matiab, this list of all variables are shown in the workspace window of the desktop.

### Indexed and Intensity Images

The following two paragraphs might be a bit hard to digest. Don't bother to get all the technical details at your first reading. The important stuff is in the practical consequences it implies.

An Indexed Image is represented by a data matrix <sup>X</sup> with element values in the range  $\{1, \ldots, m\}$  corresponding to indices, and a *colormap* map. The colormap is an  $m$ -by-3 array of class **double** containing values in the range  $[0, 1]$ , such that each row of map specifies the red, green, and blue  $(RGB)$ omponents of a olor. The elements in the data matrix an be either of class double, uint8, or uint16. The reason for the name 'Indexed' is that each element in the data matrix (usually simply referred to as 'the image') specifies the color of the corresponding pixel by referring to the  $index$  (row) of the olormap map.

The Intensity Image consists solely of a data matrix X, the elements of whi
h an be of lass double, uint8, or uint16. Here, the elements represents intensities, usually gray levels, where 0 normally represents bla
k and 1, 255, and 65535, respectively, represents white, according to class. The 'usually gray levels' in the last sentence is due to the fact that Matlab uses a olormap to display the image here as well (!). The standard olormap of the Intensity Image orresponds to the 256 gray levels, though.

The practical consequence of this is that the colormap in use always specifies which colors we use and that we only have to bother about these two different types when the data matrix is of class double (because of the different ranges of the two image types). Usually, with rare exceptions, images with elements of class **double** are interpreted as Intensity Images and therefore the gray scale 'lies in the range'  $[0, 1]$  (with 0 and 1 representing black and white, respectively, and everything in between as different shades of gray).

Now we have reach a point where we can fix our problem when trying to display the brightened image Ib. When we use double to convert an image from uint8 to double, Matlab interprets the new image as an Intensity Image and consequently, by the preceding three paragraphs, 0 represents bla
k and 1 white. If you look at a sli
e of the data matrix Ib (don't use semi-colon now!):

>>Ib(1:10,1:10)

you see that the elements are all greater than 1. To see what the smallest element of Ib is, use min two times (first along the columns and then along the rows):

>>min(min(Ib))

No wonder the image turned up all white; all elements are larger than  $1$ !

<sup>-</sup>You could also have used imhist to realize these facts immediately.

Therefore we need to normalize:

```
>>Ib2=(1.5*double(I))/255;>>figure(2)>>imshow(Ib2)
```
An alternative approach is to use the function  $im2$  double, which automatically normalizes to the range  $[0, 1]$ , i.e. to an Intensity image of class double.

```
>>Ib3=1.5*im2double(I);\frac{>}{\text{simshow(lb3)}}>>imshow(Ib3)
```
Notice that the images Ib2 and Ib3 consists of elements of class double in the range [0, 1.5]. If you like to have the original  $\{0, \ldots, 255\}$  integer range of the original image as a referen
e s
ale. Then imshow has an optional parameter spe
ifying the data range you'd like to represent the gray s
ale with (maybe you already have noti
ed this when using help imshow!)

```
>imshow(Ib,[0, 255])
```
This parameter is very useful and will probably ome to use in your later work in this ourse.

### $2.3.2$ Binary Images

A Binary Image an be said to be an Indexed Image with the ex
eption that we only have two different colors available corresponding to on and off (white and bla
k, respe
tively, if we use a gray s
ale olormap). A binary image can be either of class double or uint8. Create a Binary Image from I by thresholding

>>Ibin=I>150;>>imshow(Ibin)

Now, the pixels in <sup>I</sup> larger than 150 is set to <sup>1</sup> and the pixels below to 0, and as you probably have figured out once you'd displayed Ibin, this operation might come to use. It is one of the most primitive so called *image* segmentation method.

### 2.3.3Colormap manipulation

When loading an image with imread, there is a optional output variable alled map (see help imread). This is the variable for the olormap, mentioned above. This is returned empty however, if a olormap wasn't saved together with the image (data matrix), i.e. if the image is not an Indexed image. Even if this is the case, Matlab uses a colormap to display all of the three types above. Write

>>
olormap

to see the colormap which is currently used. It should be a gray scale (there should be an equal amount of each of the three colors at each row). Notice also that it is of size 256-by-3.

If we want to use another colormap, we first create an array of appropiate size with elements of class double in the range  $[0, 1]$ . Then we use the function colormap (it is both a function and a variable) to tell Matlab to use this new array as colormap  $\sim$  . It is quite time-consuming to specify e.g. 256 olors with there RGB omponents, though. Fortunately Matlab has some built-in colormaps. One of them is called jet

```
>>map=jet(256);>>
olormap(map);
```
where the argument to jet of course specifies the number of rows. If you haven't used help for this function, do it now, and you'll see the other olormaps among the related fun
tions at the bottom of the des
ription. Try some of the other maps together with the images I, Ib and Ibin! Also: what happens if you specify to few colors. Except from using gray, you can onstru
t a gray s
ale map by (of ourse; use help if you don't know how linspa
e works)

```
\text{p} = \text{p} = [ \text{image}(0, 1, 256) ; \text{image}(0, 1, 256) ; \text{image}(0, 1, 256) ];
>>
olormap(map_gray)
```
Notice the transponate on map gray! As an experiment try to change the range argument in linspace from  $(0,1)$  to e.g.  $(1,0)$  or  $(.5,1)$  and see what happens.

When you change from the original colormap to an artificial one, it is alled pseudo
oloring and it is not just something you use for your homepage or something like that. It an in fa
t help you to see things whi
h might not be visible if we used the 'real' colors, e.g. small subtle changes in the texture. Try for example a random olormap by writing

```
>>map_rnd=rand(256,3);>>
olormap(map_rnd);
```
where rand creates uniformly distributed random numbers between  $[0, 1]$ .

### $2.3.4$ RGB Images

An RGB image is stored in Matlab as an 3-dimensional array of class double, uint8, or uint16, where the first two dimensions specifies the pixel location,

If you have several figures open, be sure to first activate the figure where you want to hange the olormap. Either li
k on the gure window or use the fun
tion figure.

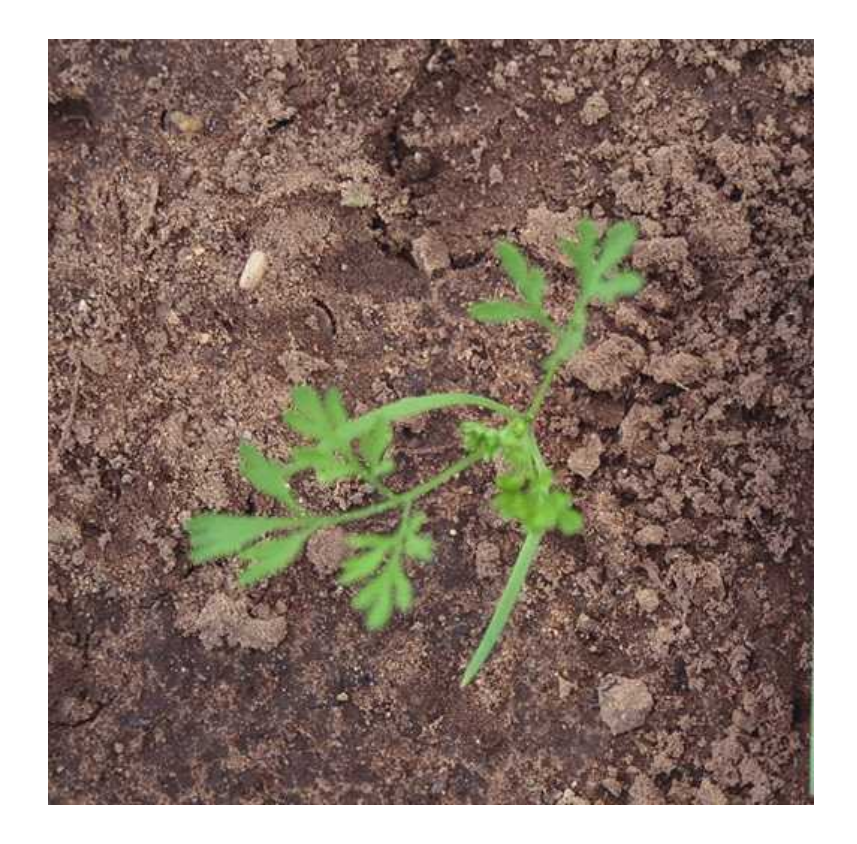

Figure 2: The RGB image fumitory-007.jpg

whereas the third dimension defines the red, green, and blue component of the pixel. (Informally speaking it onsists of three Intensity images, one for ea
h olor, stored in a single array.) This means that an RGB image doesn't use a olormap, the olor is handled by the data matrix. To demonstrate an image of this kind, load the image fumitory-007.jpg. (No, it has nothing to do with James Bond...)

```
>>Ifum=imread('fumitory-007.jpg');>>imshow(Ifum)
```
Notice that the colors of the displayed image is independent of the colormap used.

Extraction of the three 'color planes' to separate images can be done with Matlab's standard matrix handling.

```
>>IfumR=Ifum(:,:,1);>>IfumG=Ifum(:,:,2);>>IfumB=Ifum(:,:,3);
```
Display these three images using imshow. Notice that they can be thought of as three Intensity images, each specifying the intensity of the corresponding color. You might want to change colormap to gray scale if you haven't done that already. It may also be of interest to use whos to see the representation (and the memory usage!) of these 'slices'.

If we are looking for the green standing out against the dark background we display the green omponent and normalize with the sum of the intensities at each pixel location. Notice that we have to convert to **double** first. Create such an variable first and then display it:

```
>>Igreen=double(IfumG)./sum(double(Ifum),3);>>imshow(Igreen)
```
where  $sum(X,3)$  means that the summation is carried out over the third dimension of the array  $X$  (the three different color planes in our case) and the dot before the  $\ell$  means, as usual in Matlab, that the division should be arried out omponent-wise.

### 2.4Saving images

To save the image Igreen as a TIFF-le (we'll need it in forth
oming Computer Exer
ises), type

```
>>imwrite(Igreen,'fum_green.tif','tif');
```
In order to save memory, the image (which was of class double) is saved in 8-bit format uint8. To illustrate this load the previously created image file to the variable Igreen2:

```
>>Igreen2=imread('fum_green.tif');
```
and use whos to see the representation.

It should be noted that it is also possible to save the actual image variable, instead of saving it in an image file. This can be done with the standard Matlab ommand save. You should noti
e however that this means that you an only open the saved image (variable) in Matlab.

### 3Converting images using the XV program

Sometimes you stumble across images that are not in one of the formats which Matlab can handle (see help imread for a list of the formats supported by Matlab). If that is the ase, then you have to onvert the image to a Matlab-supported format before you an do anything else. A standard image handling program on UNIX capable of this (and more) is  $XV$ .

Start  $XV$  by typing  $xy$  in an X-term window and a window like the one in Figure 3 will pop up. Right click on the XV-window to open the control window.

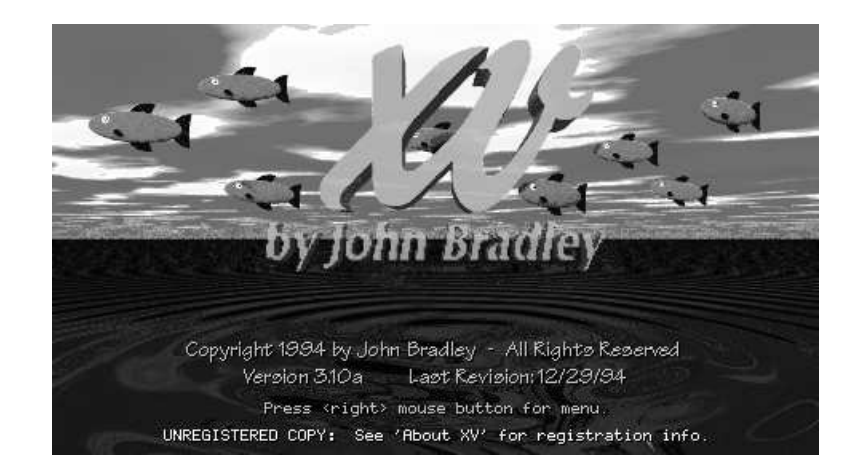

Figure 3: The  $XV$ -program can be used e.g. for convertion of images in formats not supported by Matlab.

### 3.1Example of a convertion

To be concrete, let's say we need to convert the previously saved TIFF-image fum green.tif to JPEG-format.

- 1. Click on 'Load' and browse through your files. Double-click on fum green.tif and your normalized greenomponent image will be loaded and displayed.
- 2. Click on 'Save'.
- 3. Choose format to 'JPEG'. Notice that the filename at the bottom of the window changes file extension suffix to .jpg. Make sure that 'Colors:' is set to 'Greyscale' and click on 'OK'.
- 4. Now another (format depending) window pops up. Here you an make adjustments according to the format you're saving to. For JPEG the options are different levels of smoothing and quality (compression). Set for example Quality to  $75\%$  and Smoothing to  $0\%$  and click  $\Omega$ .

### 4 Useful Matlab ommands and fun
tions

- clear: This command clears all variables currently in Matlab's working memory. Can also be used to clear specific variables. This may be useful espe
ially when working with images.
- olormap: This is (usually) both a variable and a fun
tion. As a fun
 tion it specifies which colormap to be used when handling indexed images. When using imread without a map output variable, the colormap is stored in the implicit (not visible) variable colormap.
- direct modern than the control present direction (1 modern than the Unix command 1s.
- 
- gray: This fun
tion reates a (linear) gray-s
ale olor map.
- help: This is probably the most frequently used ommand when using Matlab. It is used not only when you need a description for a function but, more often, when you need to check the settings for the in and out parameters and variables, at function calls. It is also used when exploring toolboxes. When you, for example, type help images you get a omplete list of all the fun
tions and demos in the image pro
essing toolbox.
- image to convert and image to  $\mathcal{L}$  in the image to  $\mathcal{L}$  image to  $\mathcal{L}$
- imhist: Displays the histogram of the image.
- image and interesting and include the matter of the Matlab variable. In the matter of the matter of the matter of the matter of the matter of the matter of the matter of the matter of the matter of the matter of the matter
- imsters in the function is used to display and in interpretational contracts in the contract of the second of types Indexed, Intensity, Binary and RGB image. For the first three types the colors are specified by the colormap used. A closely related fun
tion is image (standard Matlab).
- imwrite: Writes a Matlab image variable to an image le.
- min: Finds the minimum element value and (optional) the index of this, along one dimension at a time, of an array. So, for an image use this twice, first along the columns and then along the rows.
- sum: Sums the elements of an array, along one dimension at a time. See also min.
- whose a communication of the variable names interesting a member of the variable names of the variable names o by Matlab, together with information su
h as size and lass.